## Table of Contents

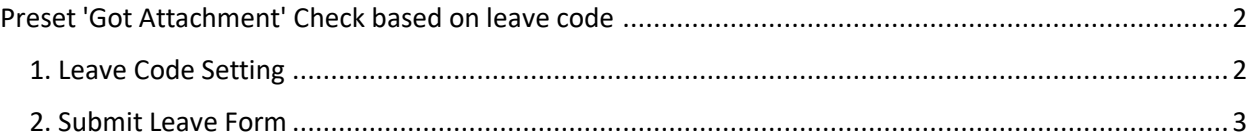

## <span id="page-1-0"></span>Preset 'Got Attachment' Check based on leave code

This setting will check whether user need to upload support document when apply certain leave code when they apply leave.

<span id="page-1-1"></span>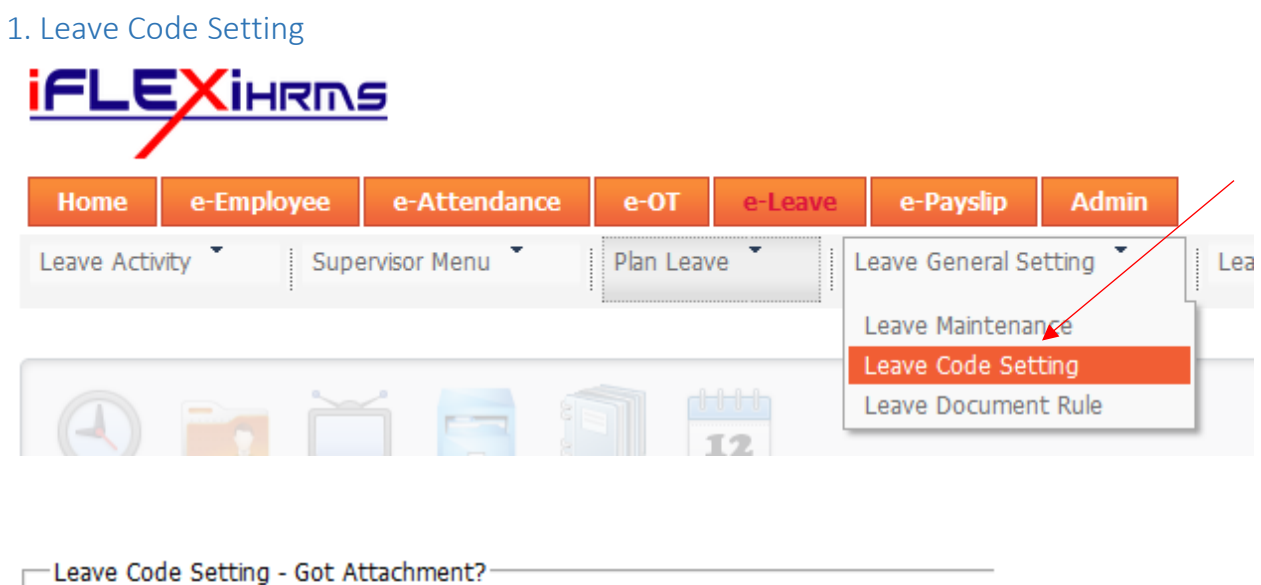

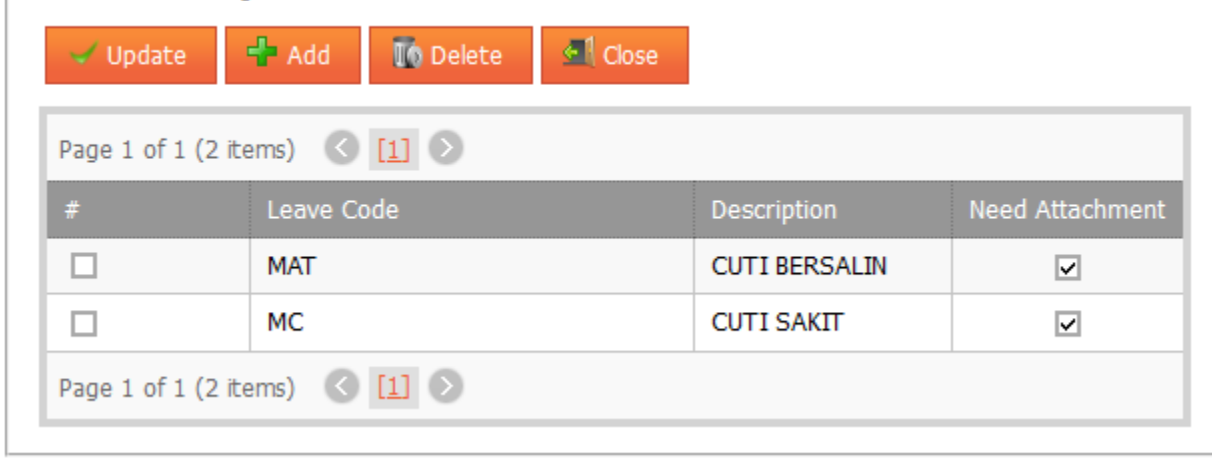

You just add in "Leave Code" which need a supporting document only.

## **\* Notes:**

If leave code already add in at above screen, please remove leave document rules which you set those leave codes which must have supporting document to prevent system double checking the condition.

## <span id="page-2-0"></span>2. Submit Leave Form

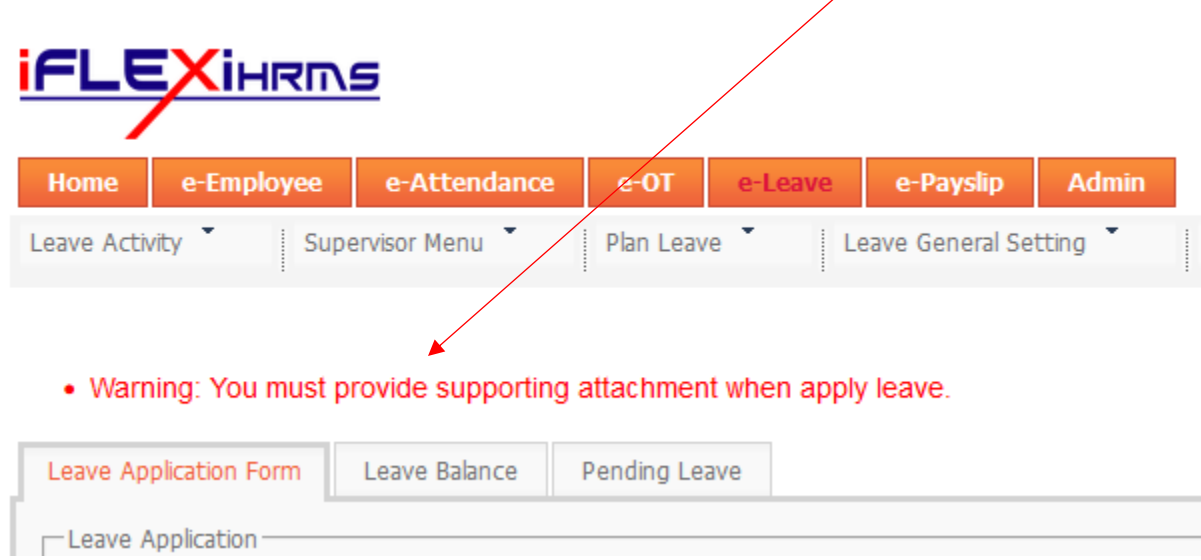

System will prompt above message when you didn't upload supporting document.